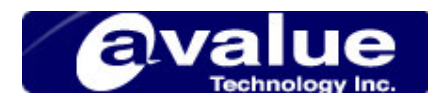

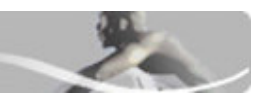

## FAQ / Application Note

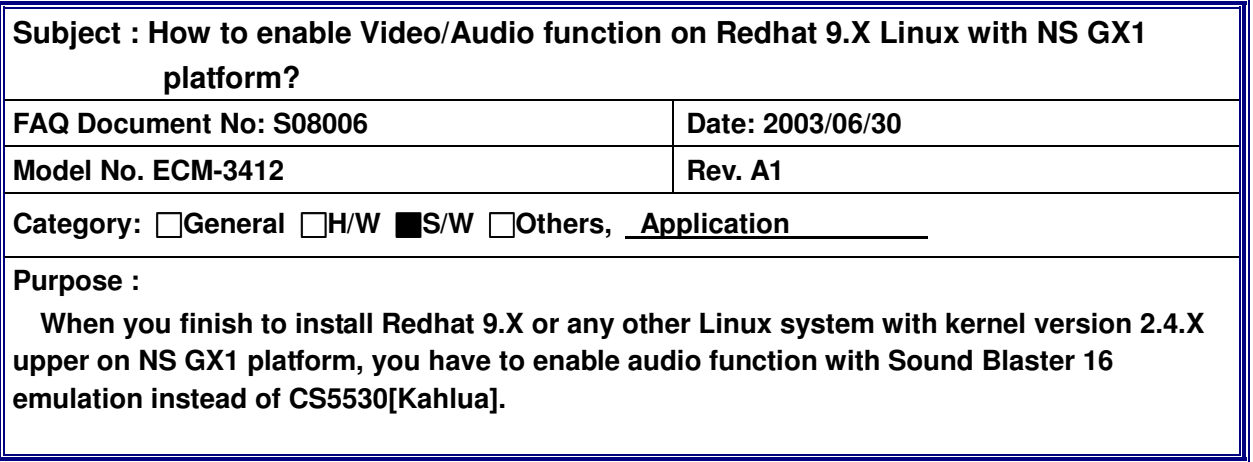

Please follow following procedure to enable GX1 audio function:

- 1) Disable "MPU-401" in CMOS setting
- 2) Login Linux system in console mode, then key-in follow command : [root@localhost root]# sndconfig --noprobe
- 3) Then system will come out a Sound Configuration Utility introduction window. Please press "OK" for next step.
- 4) In "Card Type" Window, please select "Sound Blaster 16", then press "OK" for next step.
- 5) In "Card Settings" Window, please adjust settings to match the System's CMOS setting. Normally the default settings are as follow :
	- I/O Port:0X220 IRQ:5 DMA 1:1  $DMA 2:5$ MPU I/O:0X330
- 6) Then the system will start "Sound Card Test". If you can hear the test sound from the speaker, then the audio setting is OK.

Please following procedure to enable GX1 video function:

- 1) Login Linux system in console mode, then key-in follow command : [root@localhost root]# redhat-config-xfree86 –reconfig
- 2) Then system will come out a Video Configuration Utility introduction window. Please press "OK"

## **Avalue Technology Inc.** w w w . a v a l u e . c o m . t w

11.11